Лабораторна робота № 8

## **Функції СЧЕТЕСЛИ, СУММЕСЛИ. Побудова діаграм засобами Microsoft Excel .**

Завдання для роботи:

- 1. Відкрийте книгу **Лаб роб 6**.
- 2. Вільний лист книги перейменуйте на **СЧЕТЕСЛИ**.
- 3. Скопіюйте на цей лист таблицю "*Результати екзаменаційної сесії*" (Лист **Функц Если**).
- 4. У окремій таблиці (*за наведеним нижче зразком*) виведіть кількість студентів, що здали іспити.

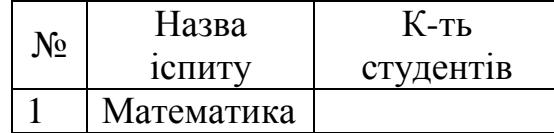

5. На цьому ж листі створіть таблицю *Обсяги реалізації за 2012 рік* за наведеним нижче зразком. Записи сформуйте для 12 місяців.

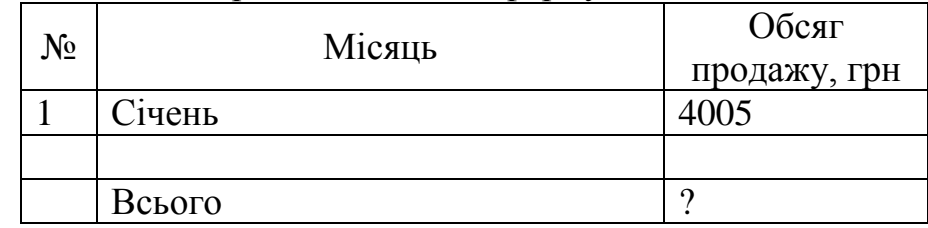

- 6. У окремій таблиці виведіть таку інформацію:
	- кількість місяців, у яких обсяг продажу перевищує 1000 грн. та сумарний обсяг продажу для цих місяців;
	- кількість місяців, у яких обсяг продажу не перевищує 5000 грн. та сумарний обсяг продажу для цих місяців;
	- кількість місяців, у яких обсяг продажу 2500 грн. та сумарний обсяг продажу для цих місяців.
- 7. До таблиці *Відомість нарахування зарплати* (лист **ЗП Если**) вкінці таблиці добавте стовпчик *У відсотках*. Заповнення графи організуйте за такою формулою: (Нарахована зарплата поточного працівника/ Нарахована зарплата першого працівника)\*100.
- 8. За результатами цієї таблиці сформуйте графік співставності сум нарахованої та виплаченої зарплати.
- 9. За результатами таблиці *Результати екзаменаційної сесії* сформуйте стовпчикову діаграму для перших трьох студентів списку (по всіх іспитах і заліках).

*До кожної діаграми задайте назви діаграми, осей, легенду. Застосуйте художнє форматування для кожного з елементів діаграм.*